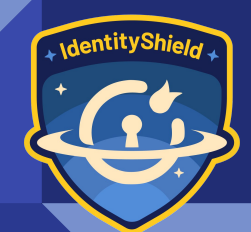

### The Ultimate WordPress Security Checklist

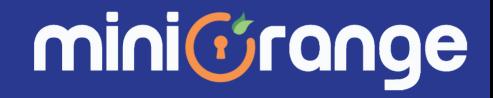

### Who Am I?

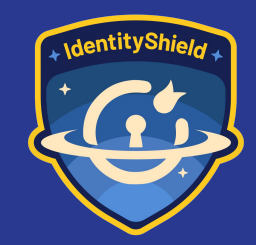

- Working in Cloud & Application security from last 11 years
- Working as Technology Head of WordPress team @miniOrange

**~ Kalpesh Hiran**

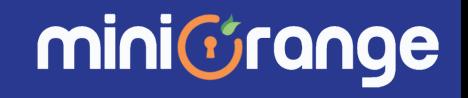

#### Why WordPress Security Matters?

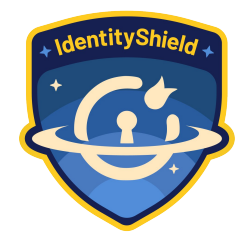

- WordPress Website WordPress is the most popular CMS globally, **powering over 43%** of the Internet
- Millions of people around the world use WordPress.
- Because of its popularity, the CMS is a **prime target for hackers** and malicious users

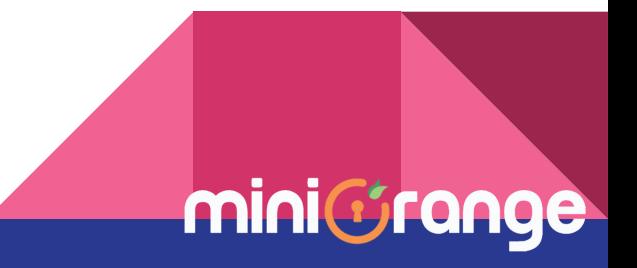

#### Isn't WordPress Secure By Default?

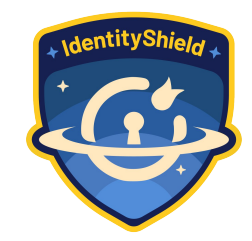

#### **"Yes" and "No"**

- WordPress is **well-maintained** platform, and the WordPress community work hard to keep WordPress core vulnerability free
- WordPress's few default settings may leave websites vulnerable to security threats
- Many security threats come from **themes, plugins, or other third-party software** that is added to the site or due to **security misconfigurations**

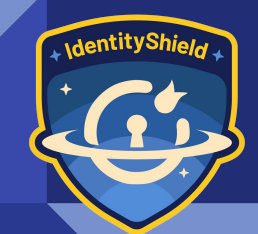

### Security Practices to secure your WordPress

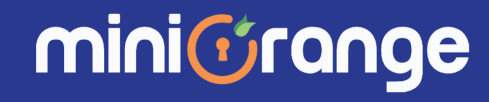

### Strong Passwords

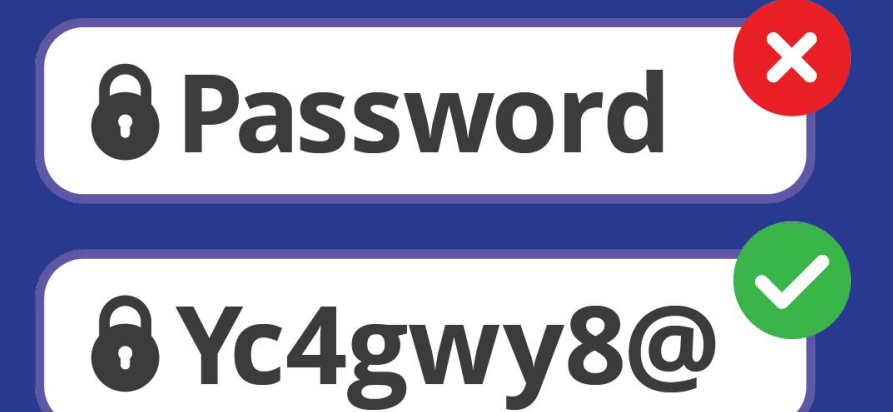

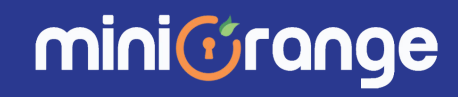

- WordPress faces numerous **brute force attacks** where hackers attempt to guess passwords.
- Strong passwords significantly increase the complexity of guessing, making it harder for attackers to gain unauthorized access.

*Many users still run their administrator account with "admin" as a password*

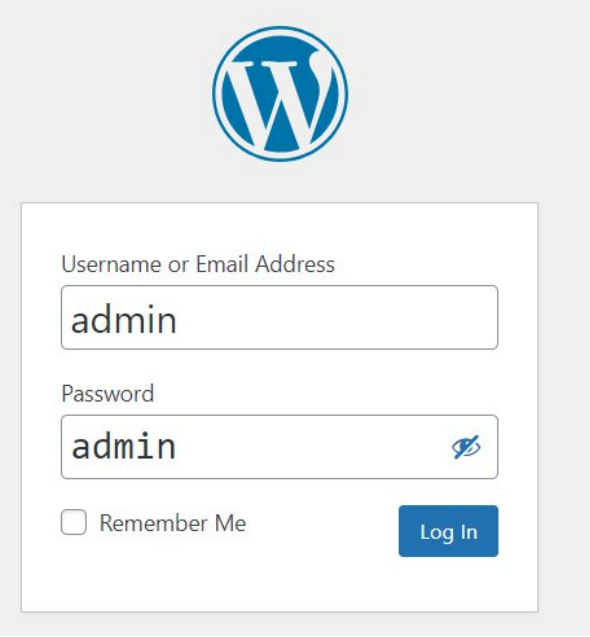

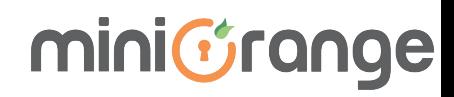

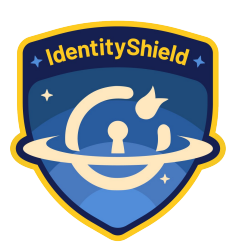

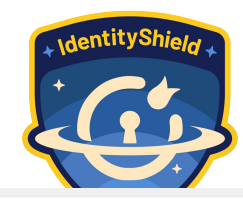

- **•** Enforce all users or specific roles to use strong passwords with password policy plugins
- Ask users to reset password on their first login
- Set expiry for passwords

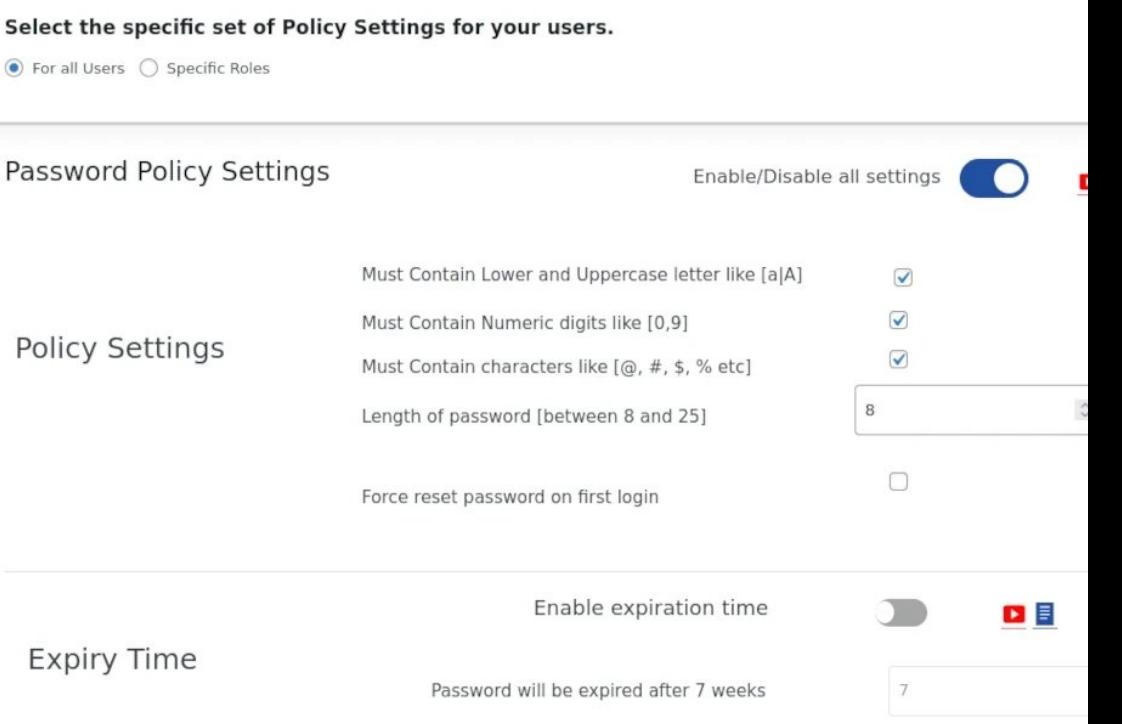

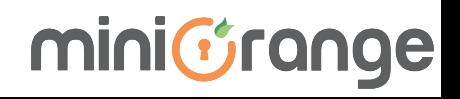

## Change the Default "admin"

### username

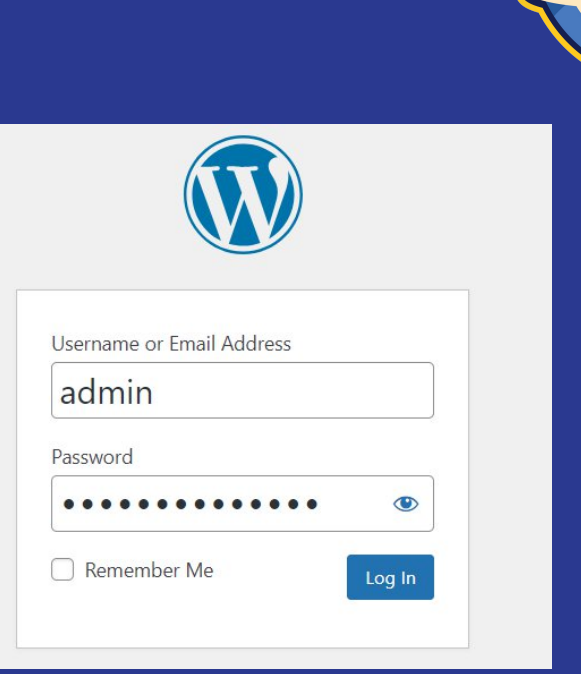

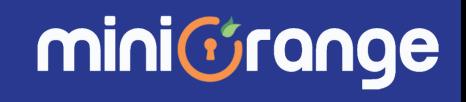

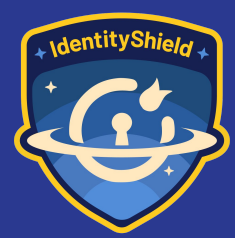

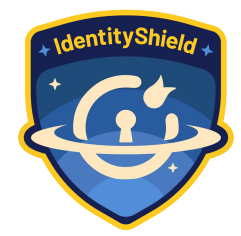

- Create strong, unique usernames during **WordPress installation** or when creating new user accounts.
- Avoid using common usernames such as "admin", "administrator", or "root"
- If the default admin username is already in use, create a new administrator user with a different username and delete the default admin account.

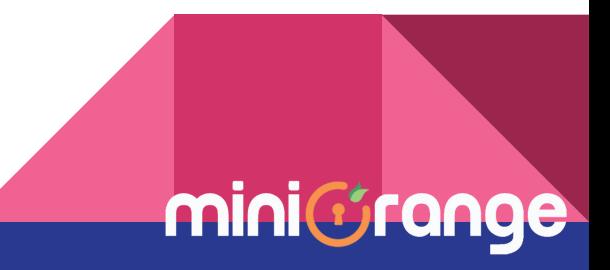

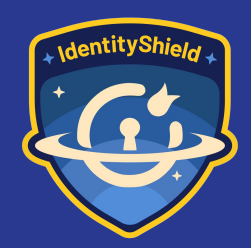

### Hiding default Login page

## wp-login.php<br>not found

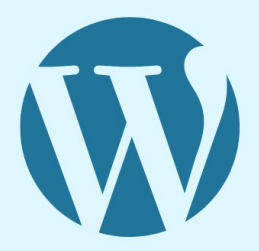

WordPress

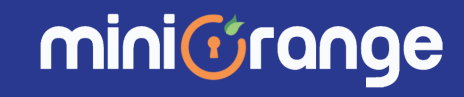

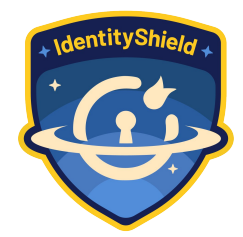

- [wp-login.php](#) is the default login page for WordPress, making it a common target for brute force attacks.
- By hiding or renaming wp-login.php, you can mitigate the risk of direct brute force attacks on the login page.

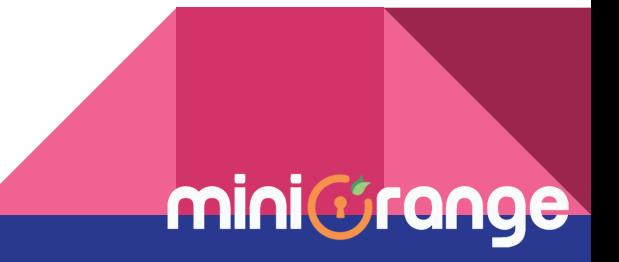

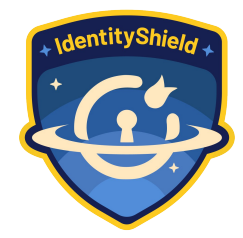

minic

- Access your WordPress site's root directory via FTP or file manager
- Rename wp-login.php to a different, hard-to-guess name (e.g, my-login.php)
- Update any internal links or scripts referencing the login page to reflect the new URL

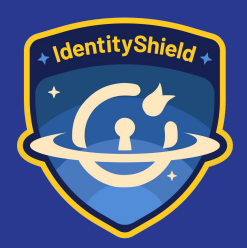

### Limit Login Attempts

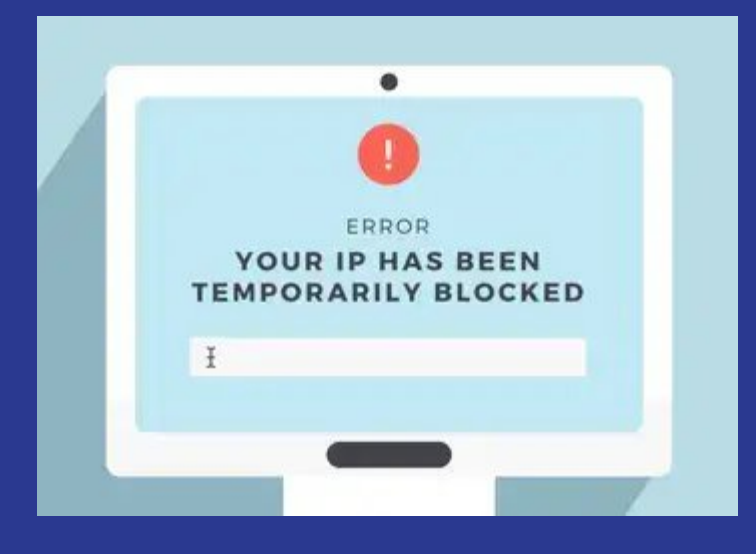

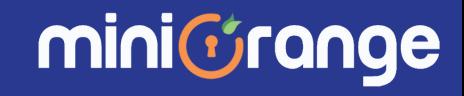

- By default, WordPress allows users to try to **login as many time as they want**.
- This leaves your WordPress site vulnerable to brute force attacks.
- Hackers try to crack passwords by trying to login with different combinations

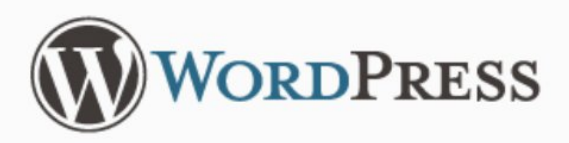

**ERROR:** Incorrect username or password.

ERROR: Too many failed login attempts. Please try again in 20 minutes.

Username cnick Password Remember Me Log In

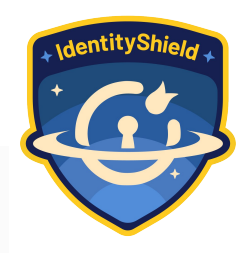

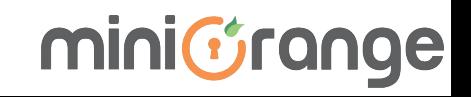

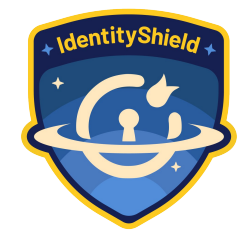

mini

- Install and activate a WordPress security plugin such as "Limit Login Attempt" or "Wordfence Security"
- Configure the plugin settings to limit the number of login attempts **allowed within a specified time frame**
- Optionally, set up email notifications or alerts to **notify administrators of suspicious login attempts**

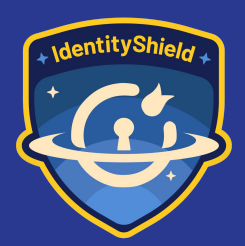

### Disable WordPress REST APIs

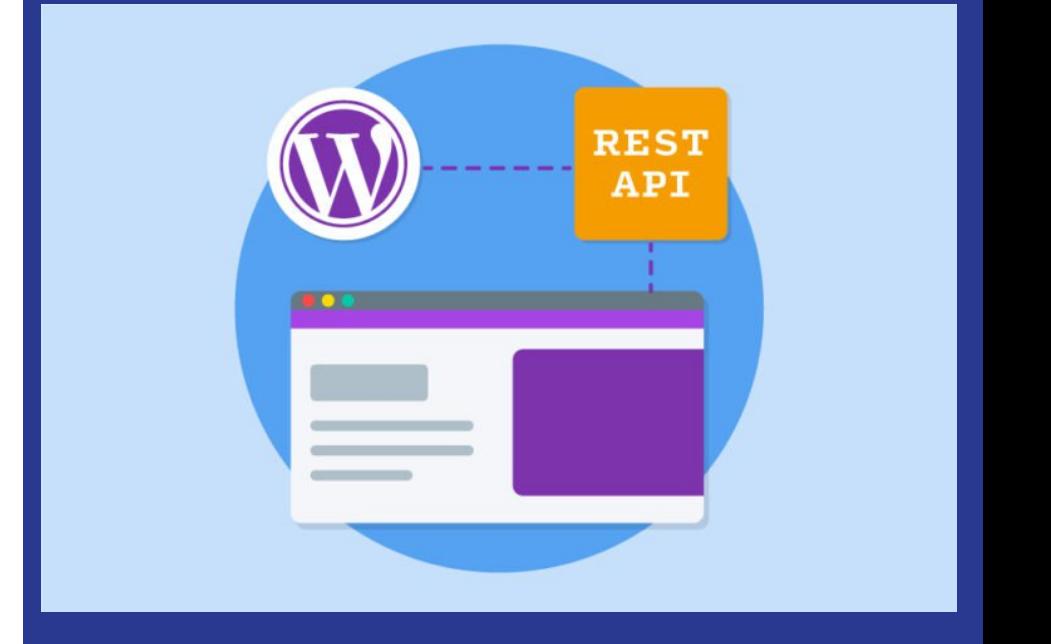

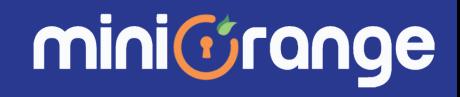

● WordPress APIs like **[/wp](#)[json/wp/v2/users](#)** (which don't require any authentication) can expose sensitive user data and **expose usernames** of registered users on wordpress site

#### http://localhost/wordpress/wp-json/wp/v2/users **HTTP** http://localhost/wordpress/wp-json/wp/v2/users **GET**  $\checkmark$ Params Authorization Headers (6) Body Pre-request Script Tests Settings Cookies Headers (16) Test Results 200 OK 451 m Body Pretty Raw Preview Visualize **JSON**  $\overline{\mathfrak{c}}$ 1  $\overline{\mathbf{c}}$  $\{$ " $id$ ": 1, 3 "name": "admin", 4 5 "url": "http://localhost/wordpress", 6 "description": "", "link": "http://localhost/wordpress/author/admin", 7 "slug": "admin", 8 "avatar urls": { 9 "24": "http://0.gravatar.com/avatar/f6574c712c44f8cd87fd9edb10a2c75e?s=24  $10$ "48": "http://0.gravatar.com/avatar/f6574c712c44f8cd87fd9edb10a2c75e?s=48  $11$ "96": "http://0.gravatar.com/avatar/f6574c712c44f8cd87fd9edb10a2c75e?s=96  $12$ 13 ł, "meta":  $[]$ , 14 "\_links":  $\frac{1}{2}$ 15 16 " $self"$ : [  $17$ ş 18 "href": "http://localhost/wordpress/wp-json/wp/v2/users/1"  $10$

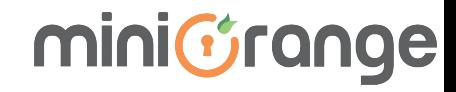

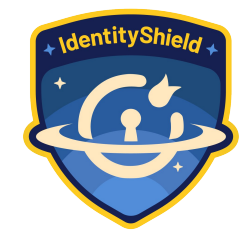

- **Disable WordPress APIs** if you are not using it
- Implement **authentication** and **authorization** to restrict access to WordPress APIs
- Utilize either available plugins or custom code to achieve disabling your APIs or put them behind authentication

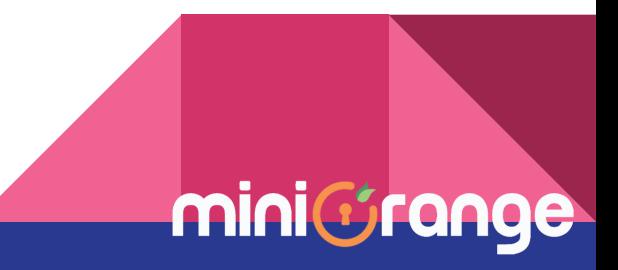

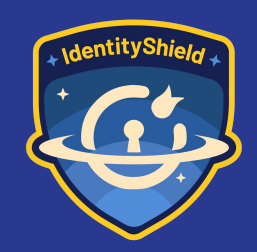

### Two-Factor Authentication (2FA)

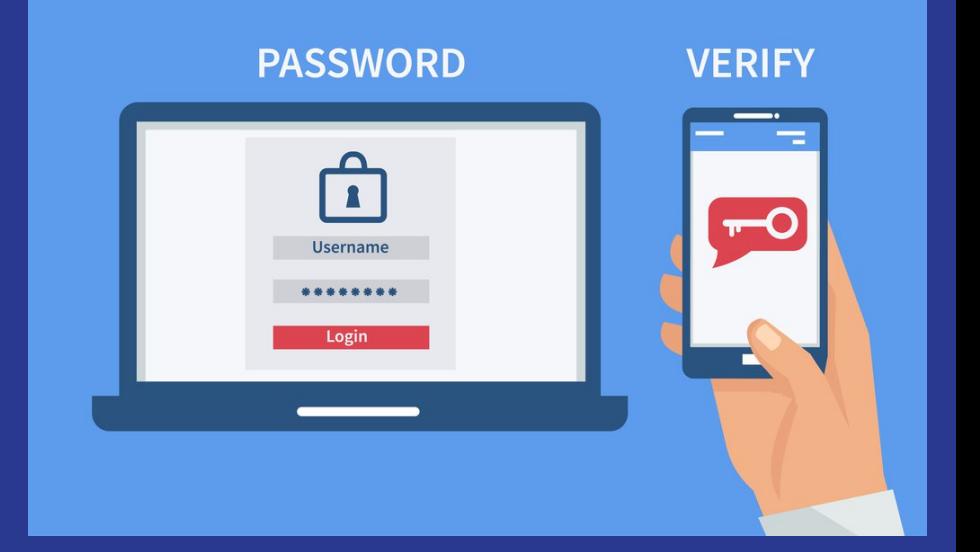

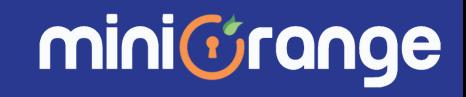

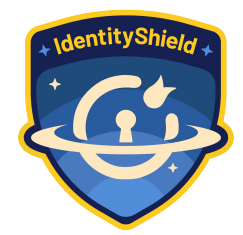

- Passwords alone may be compromised through various means, including **phishing attacks**.
- Two-factor authentication (2FA) adds an extra layer of security, requiring an additional verification step to access accounts like OTP, TOTP or Biometric

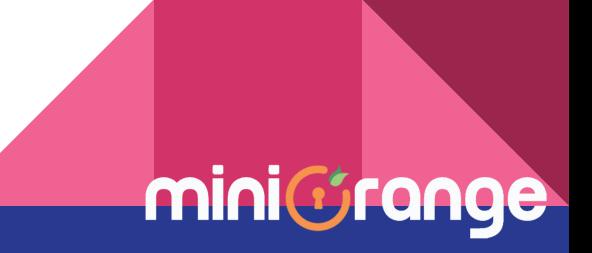

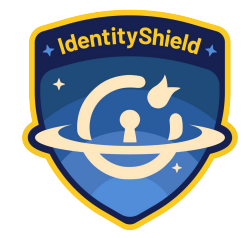

- Enable two-factor authentication for all user accounts through WordPress security plugins like [WordPress Two Factor](#)
- Encourage users, especially **administrators**, to use **authenticator** apps (for time based tokens) or **SMS-based codes** for 2FA

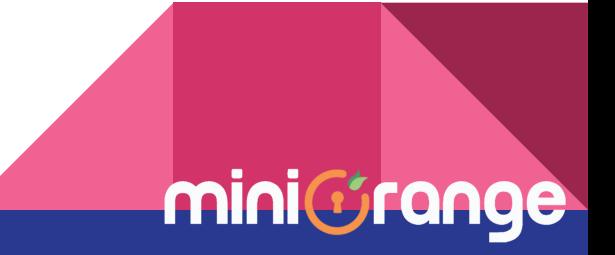

### Disable File **Editing**

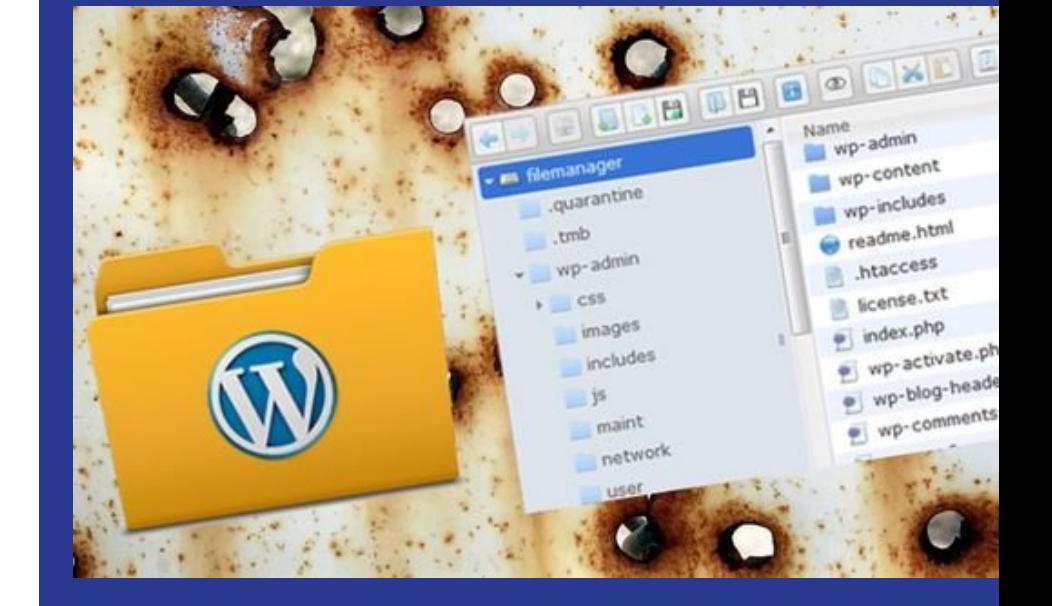

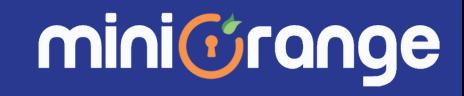

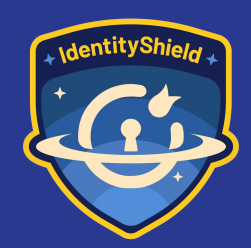

- WordPress comes with a built-in code editor which allows you to edit your theme and plugin files
- Allowing file editing in WordPress dashboard can pose a security risk, as it **provides attackers with direct access to critical files** on your server

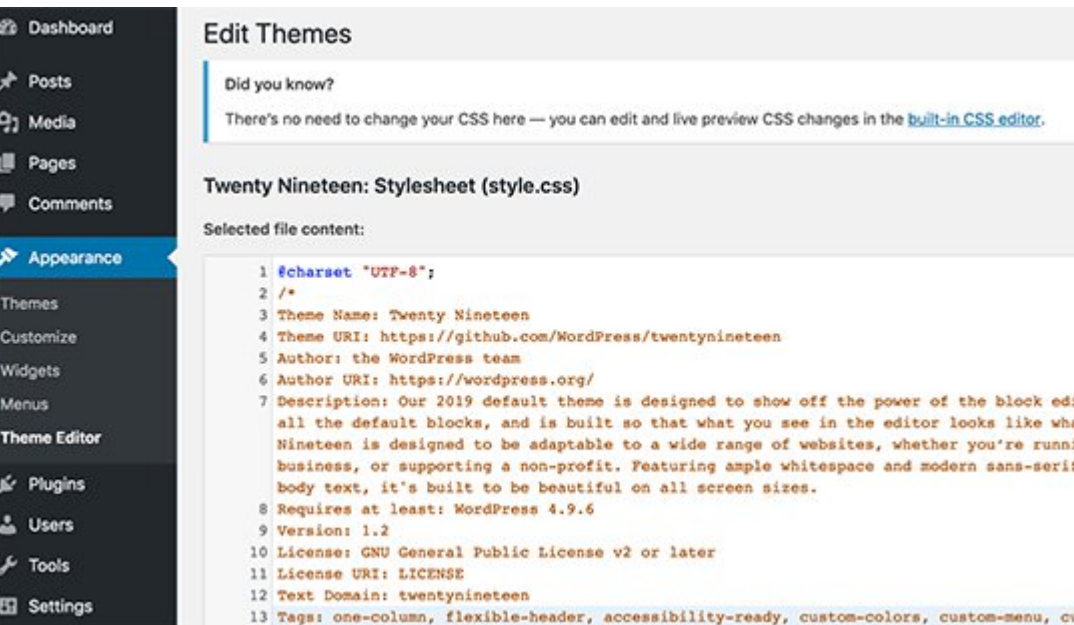

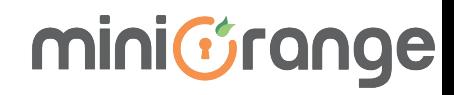

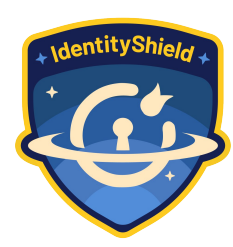

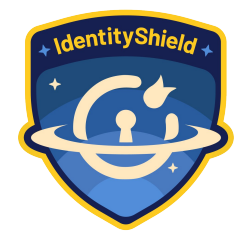

- Access your WordPress site's wp-config.php file via FTP or file manager.
- Add the following line of code to the file:

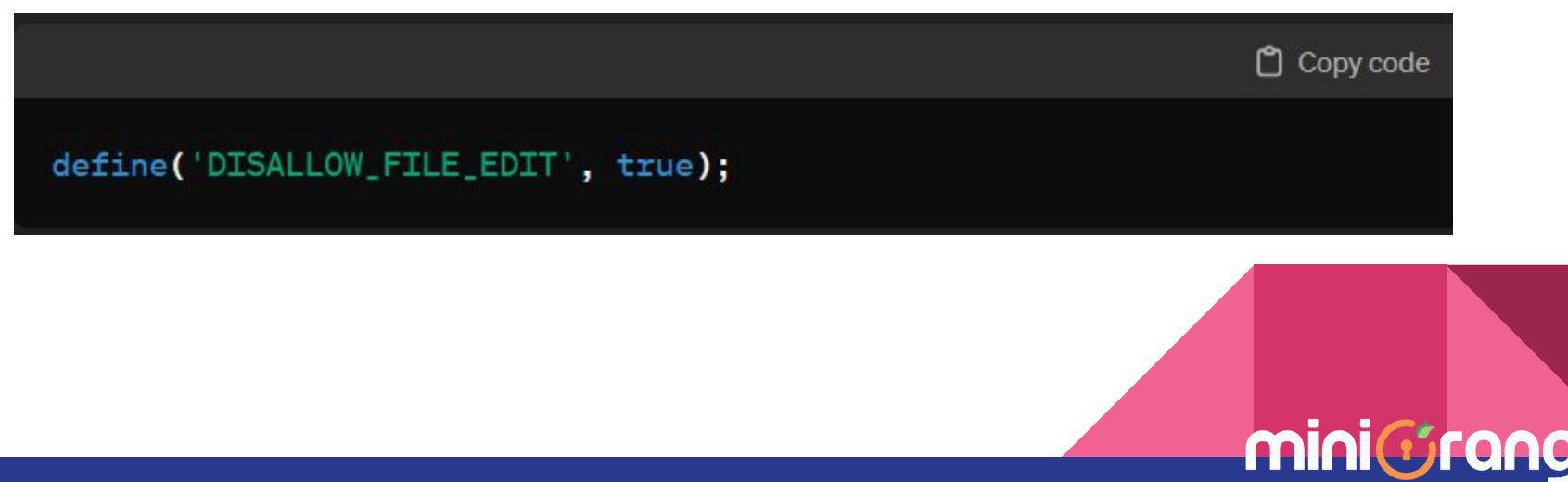

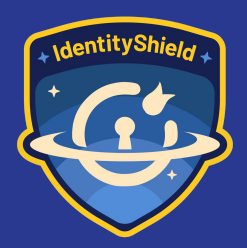

### Change WordPress Database Prefix

## change wp\_

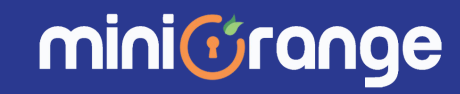

- The default database prefix used by WordPress is **"wp\_"** which is widely known and can be targeted for **SQL injection attacks**
- With default database prefix, it makes it easier for hackers to **guess what your table name is**

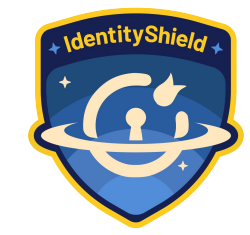

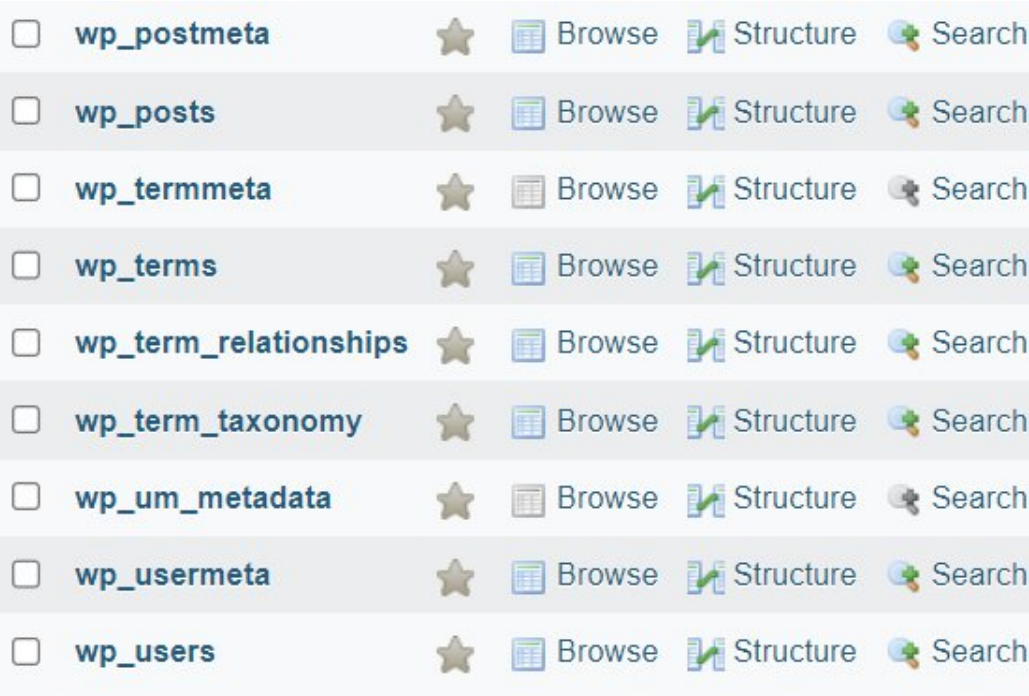

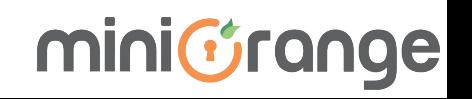

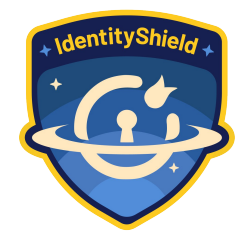

- **For New Installation,** during your installation **choose DB prefix which is hard to guess**
- **For existing installations,** change table names manually with either **ALTER TABLE** or tools like **PHPMyAdmin** and replace same prefix value in your WordPress configuration file **(wp-config.php)**

*(ensure you have a backup of your database if something goes wrong)*

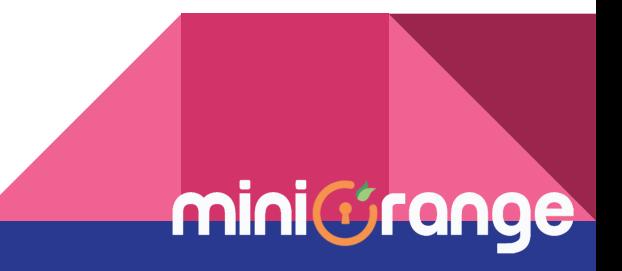

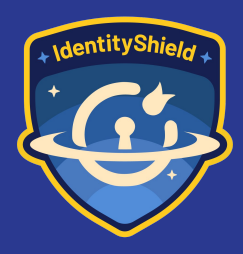

## Disable Directory Indexing and **Browsing**

#### **Index of /wp-includes**

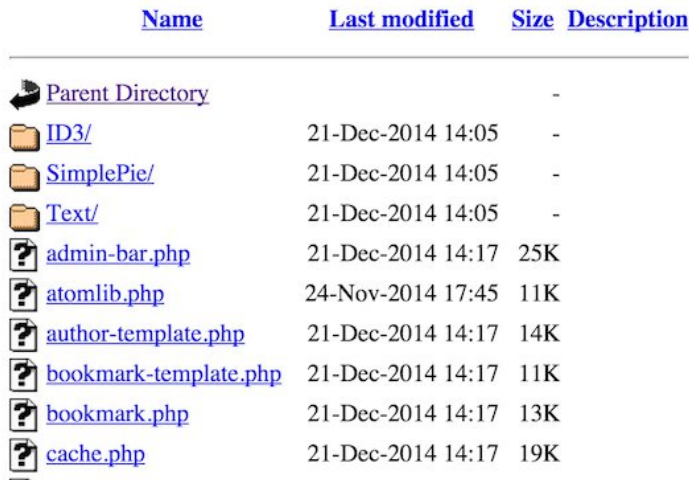

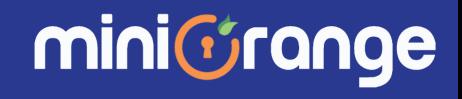

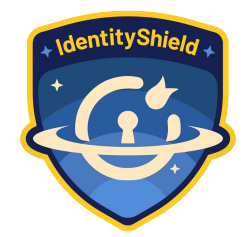

mini

- Directory indexing and browsing allow anyone to view the contents of directories on your web server, potentially **exposing sensitive information** or files
- Directory browsing can be used by hackers to find out if you have any files with known vulnerabilities, so they can take advantage of these files to gain access.

#### How to Disable?

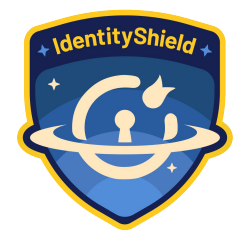

- Access your web server's configuration files (e.g. **.htaccess** for Apache servers)
- Add the following directives to disable directory indexing and browsing:

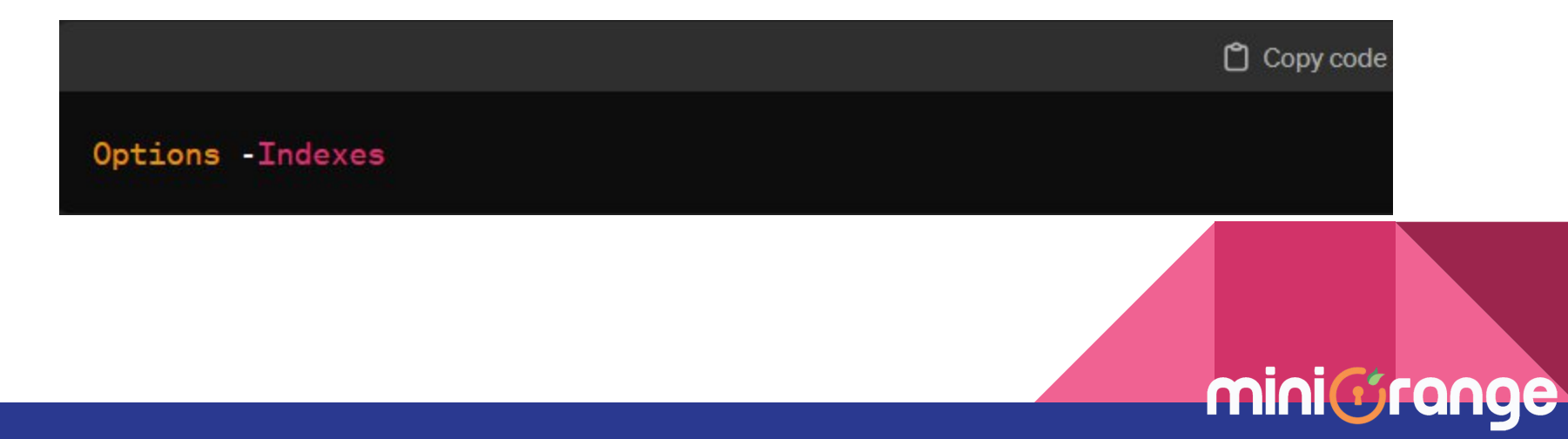

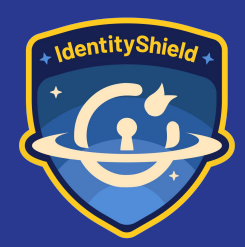

### Disable XML-RPC

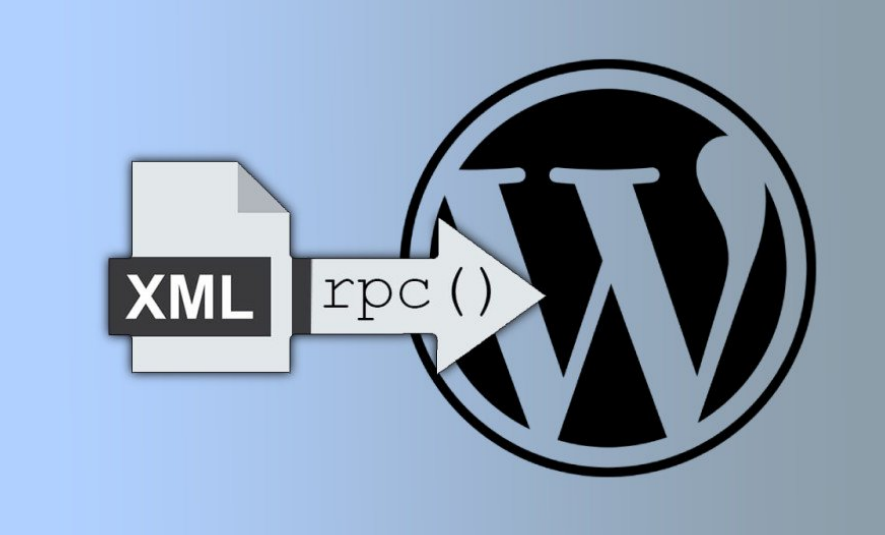

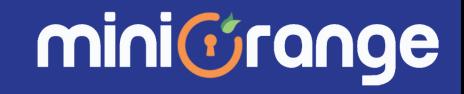

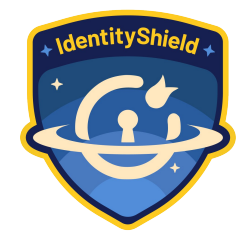

- XML-RPC was enabled by default in WordPress 3.5 because it helps connecting your WordPress site with web and mobile apps
- Traditionally if a hacker wanted to try 500 different passwords on your website, they would have to make 500 separate login attempts, nut with XML-RPC, a hacker can use the **system.multicall** function to try thousands of password with say 20 or 50 requests
- Because of its powerful nature, XML-RPC can significantly amplify the brute-force attacks

### How to Disable?

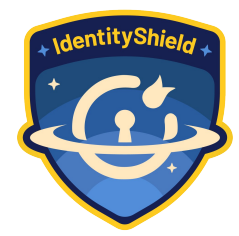

minictrange

● Add the following code snippet to your theme's **functions.php** file to disable XML-RPC

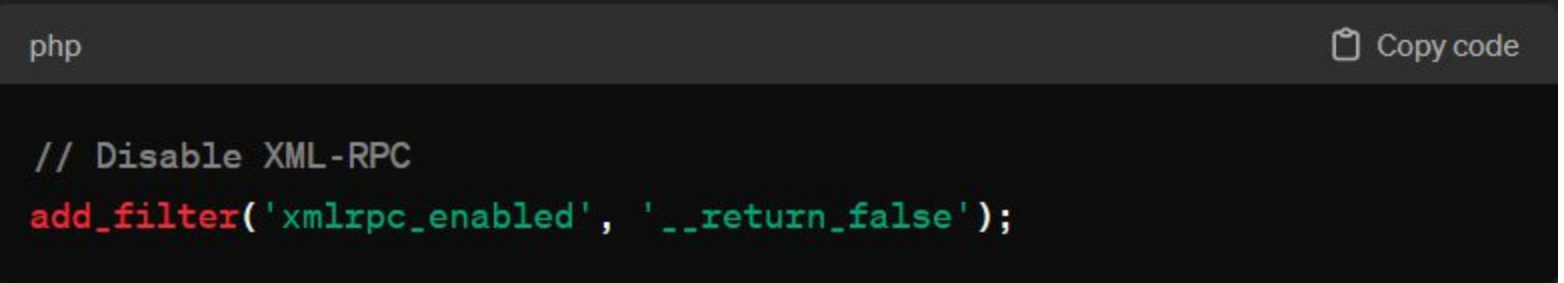

● Alternatively, install and activate the **"Disable XML-RPC"** plugin from the WordPress repository

Keep **WordPress** version updated

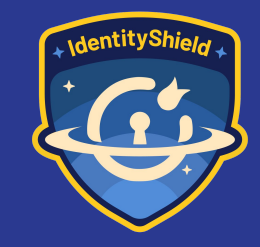

Running outdated versions of WordPress increases the risk of exploitation by malicious actors targeting known vulnerabilities.

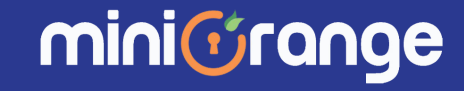

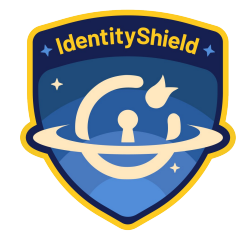

- Regularly **check for available updates** and apply them promptly through the WordPress dashboard
- Enable automatic updates for **WordPress core**, **themes**, and **plugins** to ensure timely installation of security patches.

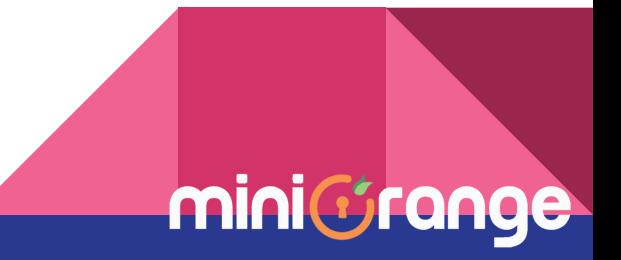

Avoid Using Plugins & Themes from Untrusted Sources

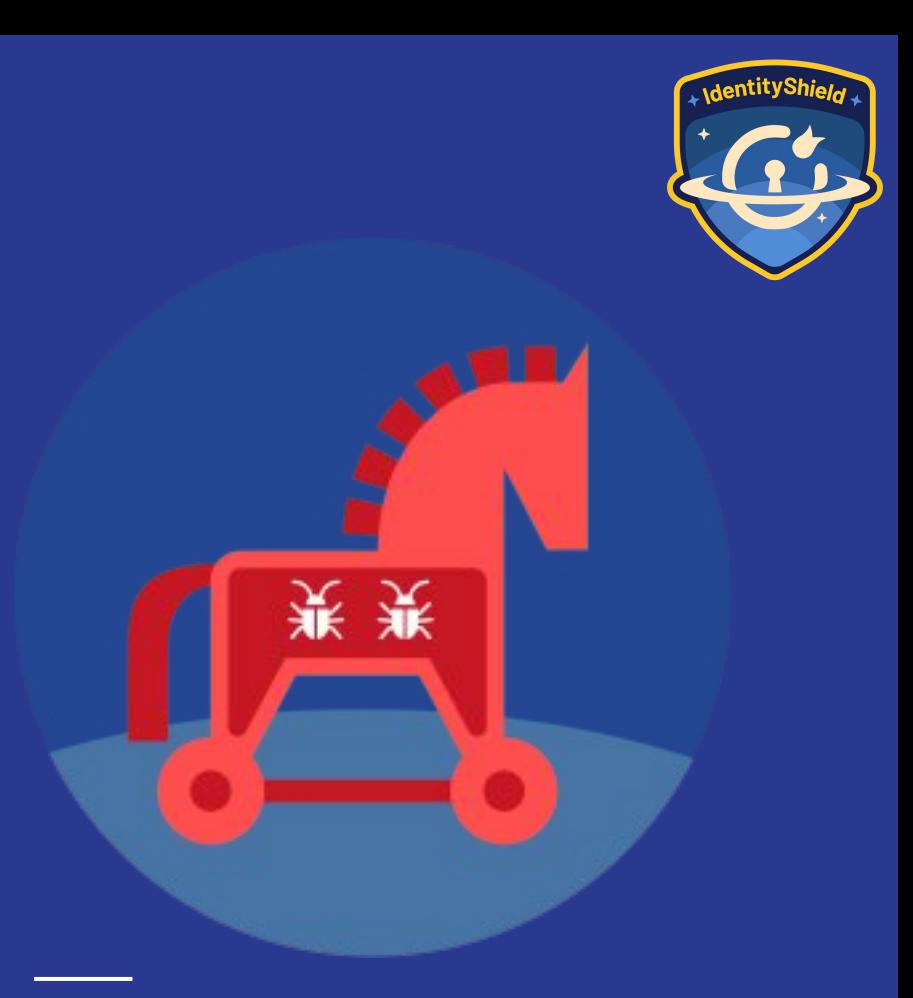

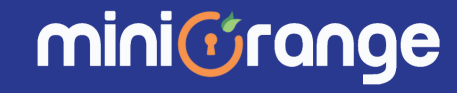

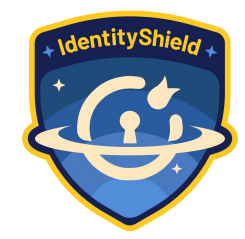

- Only download and install plugins and themes from trusted sources such as the **official WordPress repository** or reputable companies
- Verify the reputation and credibility of plugin and theme developers before installation by checking **reviews, ratings,** and **community feedback**

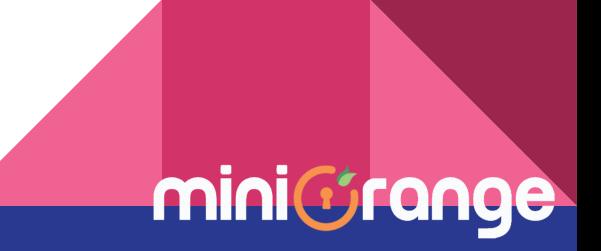

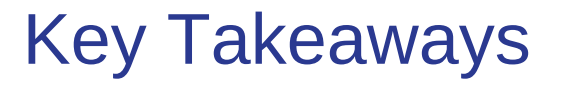

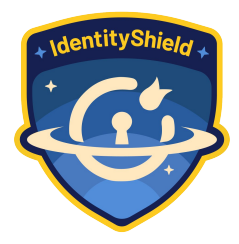

minic

- Implement security measures such as **strong passwords** and **2-factor authentication** without relying solely on third-party solutions
- **Hide or rename WP defaults** (like **wp-login.php** or **wp\_** database prefix) to mitigate common attack vectors
- Keep WordPress core, themes, and plugins **updated** to patch security vulnerabilities
- Avoid using plugins and themes from **untrusted sources**

### Action Plan for Next **1 week**

- **•** Switch to **strong** username and password
- Hide default **login page** & put **login limit**
- **Disable WP defaults** file editing, directory index, XMLRPC
- Disable **WordPress APIs**
- Enforce **2-factor for Admin** users

minicrange

### Action Plan for Next **1 month**

#### ● Enforce 2FA **for all users**

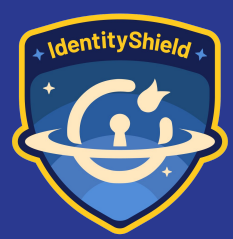

- Put Authentication & Authorization on **WordPress APIs**
- Change default DB prefix "**wp\_"**
- Update **WP core**, **plugins** & **themes** to latest one
- Identify & fix **plugins/themes with vulnerability** in active version

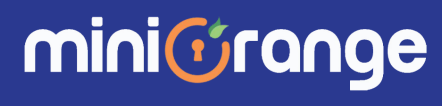

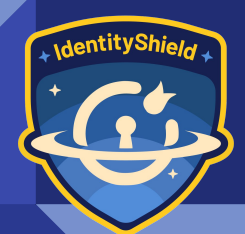

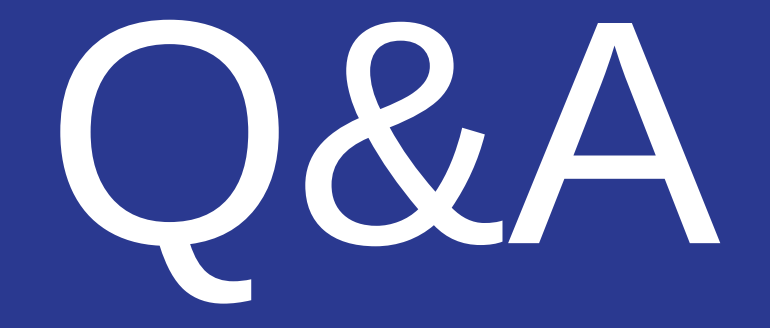

#### Any questions?

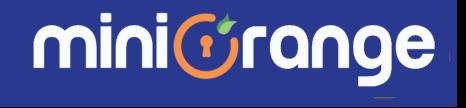

# aantitvS

### Thank you!

Scan this QR and share your valuable feedback.

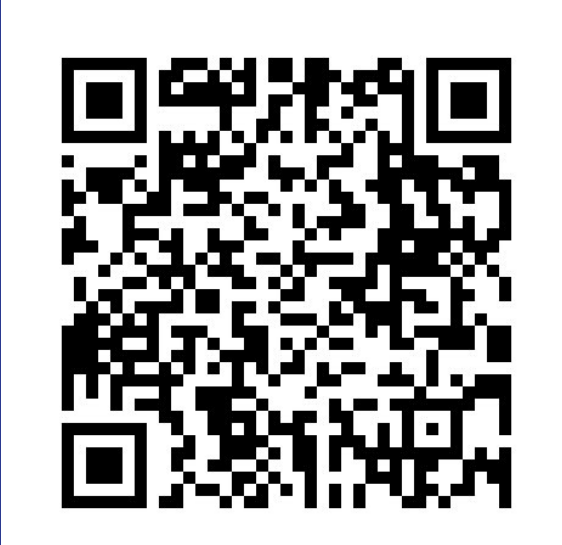

mini*C*range